### Front-end Implementations of Hyrax

Chris Diaz, Northwestern University Adam Arling, Northwestern University Nabeela Jaffer, University of Michigan

# Who might be interested?

**Product Owners**

**Developers**

**Repository Managers**

**Any stakeholder interested in presenting an Institution 'branded experience' to repository users.**

#### Case Study: **Northwestern**

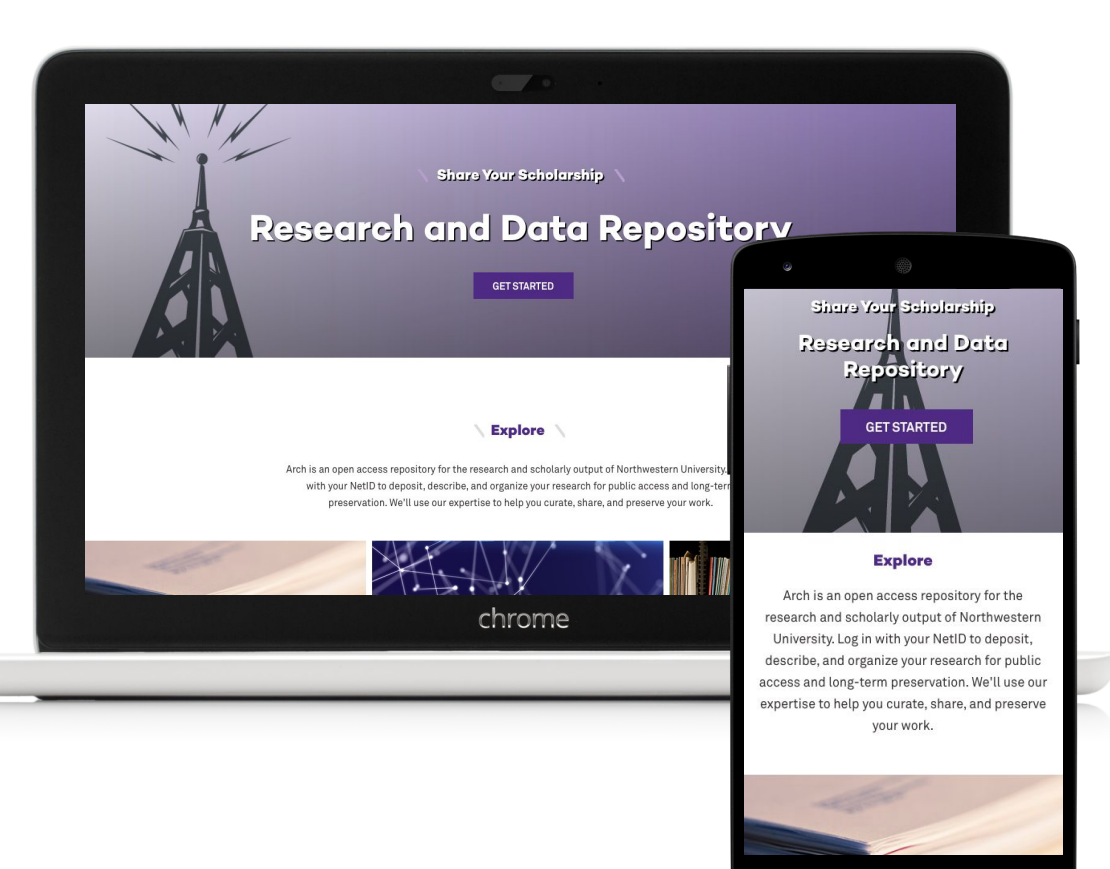

### Samvera Repositories at Northwestern University

- **● Institutional Repository**
	- **○ Research and Data**
	- **○ Hyrax 1.04**
- **● Images**
	- **○ Scanned Image collections**
	- **○ Custom Hydra App**
- **● Media**
	- **○ A/V materials**
	- **○ Avalon 6**
- **● NextGen**
	- **○ Replace images and Media**
	- **○ Custom presentation: React**
- **● DONUT**
	- **○ Staff-side ingestion tool**
	- **○ Default Hyrax 2.x**

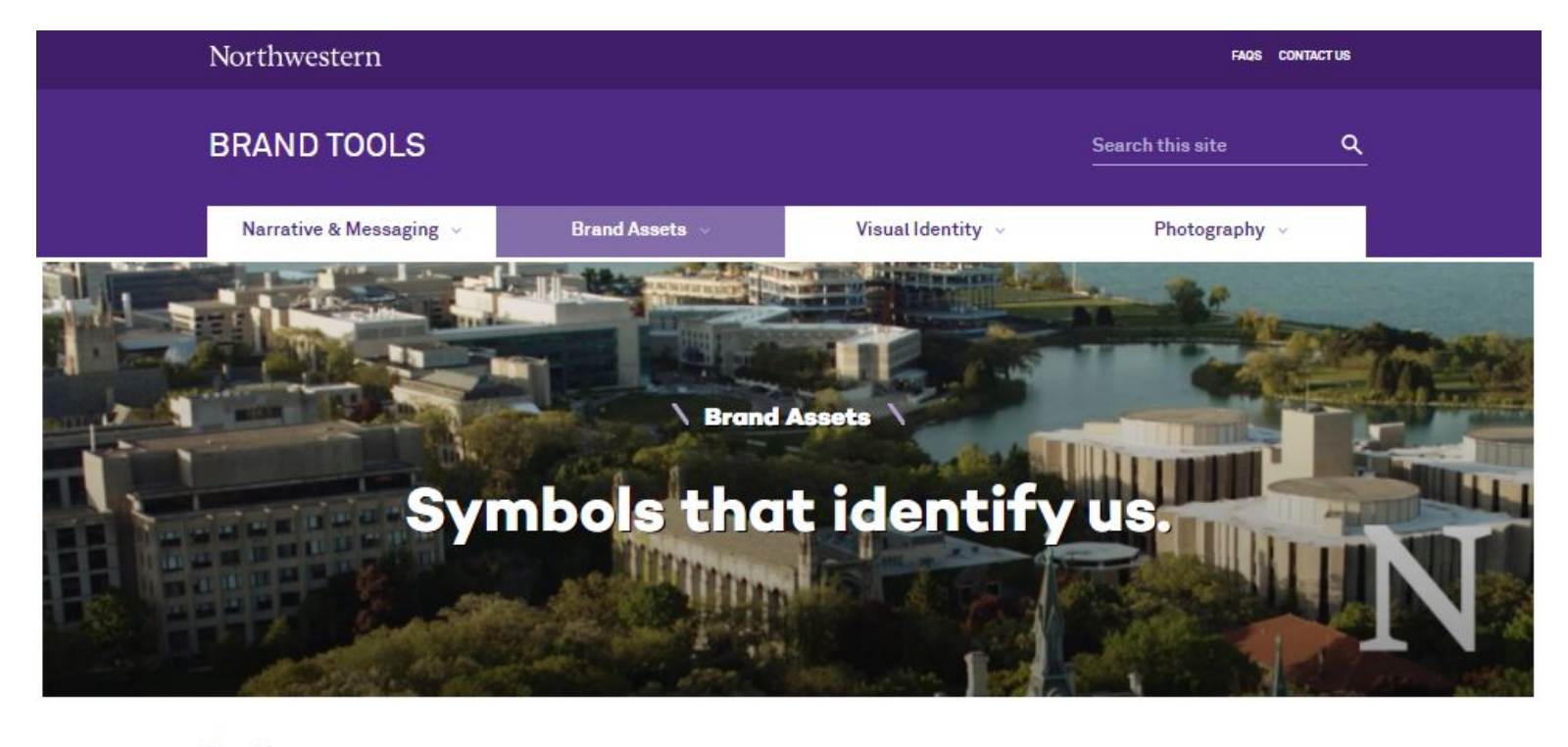

#### **Brand Assets**

HOME > BRAND ASSETS

Northwestern Wordmark **Usage Guidelines Web Guidelines** School Lockups Academic Shorthand N

#### Wordmarks, lockups and smaller symbols.

We have introduced a wordmark to replace the University logo, as well as new lockups that present the wordmark with school and department names. Access files for the main University wordmark and formal lockup below. Additional brand assets are also available:

### The Environment: Specific branding guidelines

**Northwestern University's Office for Research** https://research.northwestern.edu

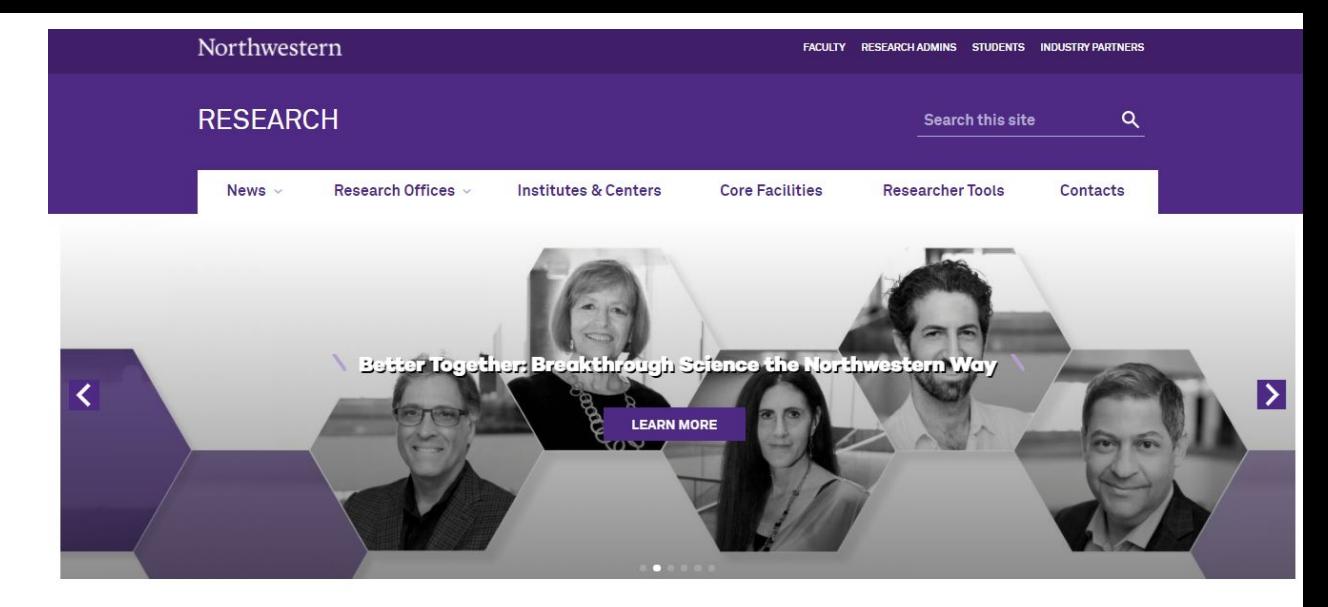

#### **Northwestern Research**

#### Ideas with Impact

Bold discovery is a hallmark of Northwestern's research enterprise. More than 90 school-based centers and 50+ University Research Institutes and Centers create knowledge across all fields, including international and domestic policy, chemistry, neuroscience, nanotechnology, biotechnology, materials science, and drug discovery. Northwestern scholars take on humanity's toughest challenges, working collaboratively across disciplines to create breakthrough solutions - and a better world. The Office for Research provides a portfolio of expert services and resources to advance these transformative efforts.

**SUPPORT OUR RESEARCH** 

### The Goal: Customize the entire application

**Northwestern's Institutional Repository (Arch)** https://arch.library.northwestern.edu

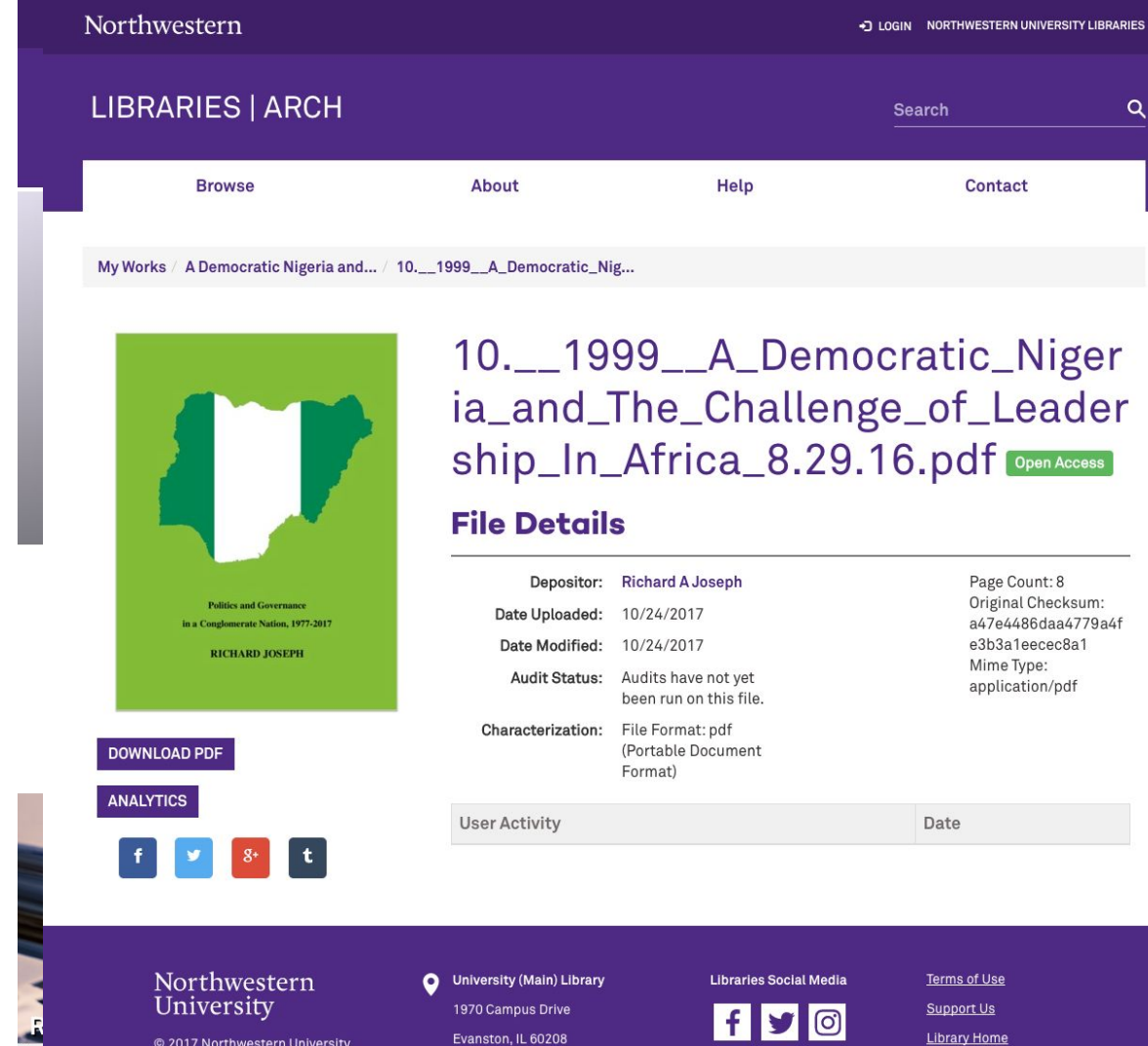

### Hyrax architecture:

- various gems,
- UI components,
- views,
- sub-applications,
- styles,
- style dependencies
- ...more?

#### **Part Hyrax** Code: sem version 1.0.5 build error coverage 97% code climate ? dependencies out-of-date Dependency CI passing Docs: docs API docs CONTRIBUTING Guidelines APACHE2 license Jump in: slack 126/573 waffle Ready 47

#### **Table of Contents**

- What is Hyrax?
	- **o** Feature list
- $-$  Help
- Getting started
	- o Quickstart
	- o Prerequisites
		- Characterization
		- Derivatives
		- Transcoding
	- **o** Environments
	- o Ruby
	- · Redis
	- o Rails
		- JavaScript runtime
- Creating a Hyrax-based app
	- o Start servers
	- · Start background workers
	- · Create default administrative set
	- o Generate a work type
	- **Enable notifications**

#### Hyrax

**Out-of-the-box UI, look & feel of the Hyrax application**

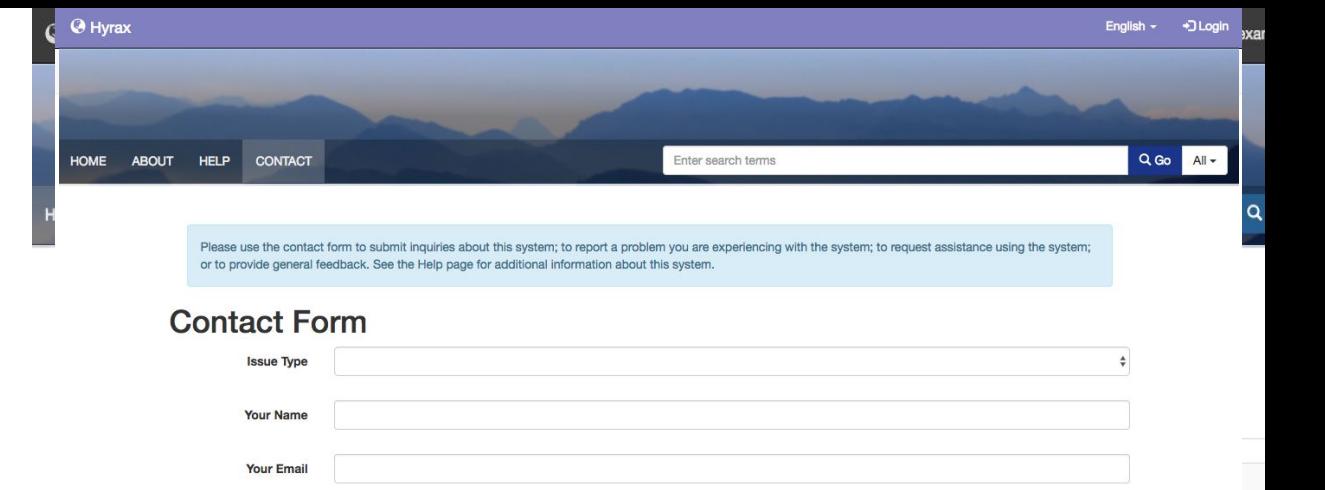

Send

Subject

**Message** 

A service of Samvera. Hyrax v2.0.0.rc1

Copyright © 2017 Samvera Licensed under the Apache License, Version 2.0

#### Where do these components come from?

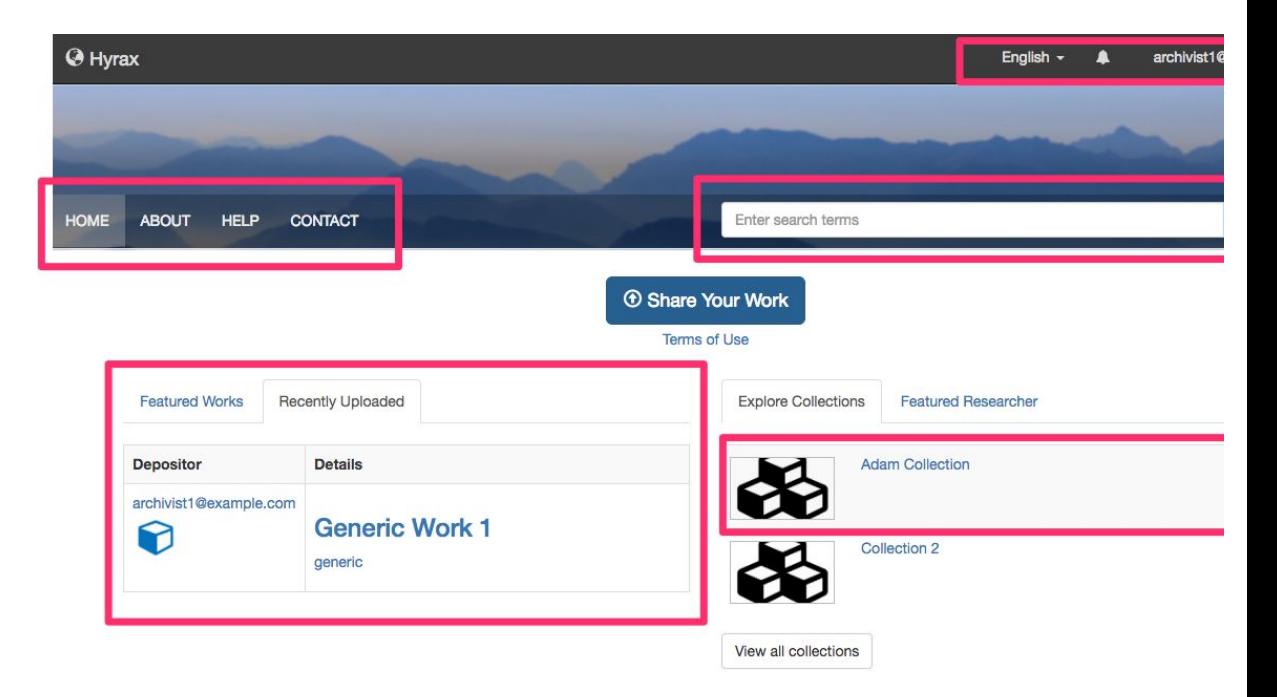

A service of Samvera.

Hyrax v2.0.0.rc1

#### The Look: Bootstrap

A very popular front-end framework.

Provides base-level CSS styles and presentational JavaScript/jQuery, to "bootstrap" your application's UI.

Fonts, navigation items, headlines, mobile/desktop layout grids, everything...

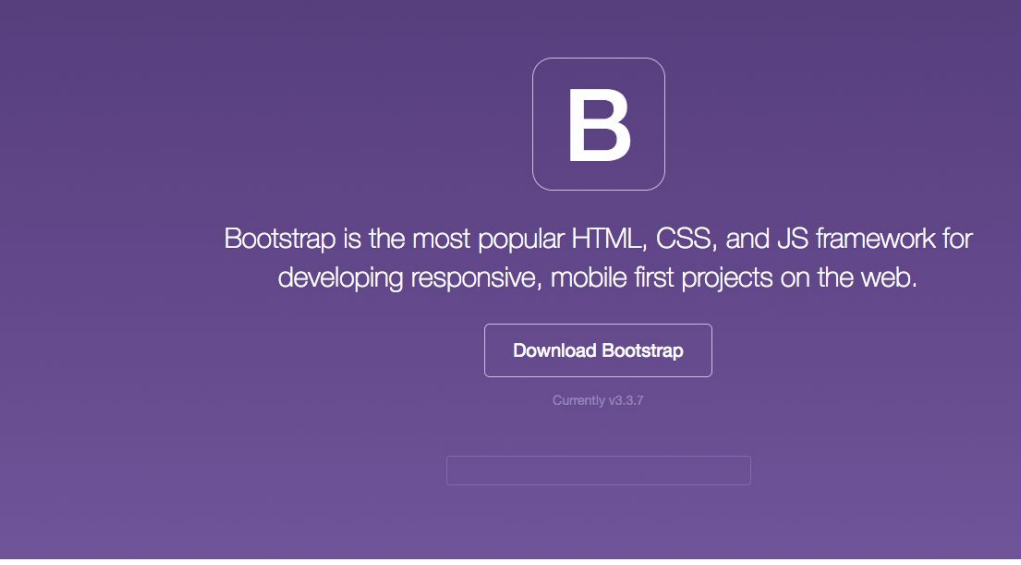

#### Designed for everyone, everywhere

Bootstrap makes front-end web development faster and easier. It's made for folks of all skill levels, devices of all shapes, and projects of all sizes.

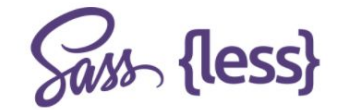

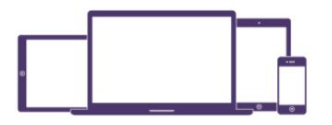

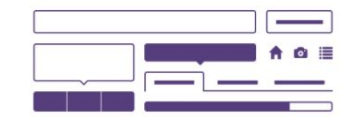

Preprocessors

One framework, every device.

Full of features

### The Feel: **Blacklight**

Blacklight is it's own application inside of Hyrax which offers common repository UI components (search, facets. etc).

Blacklight, like Hyrax, and various other other gems, have a Bootstrap style dependency.

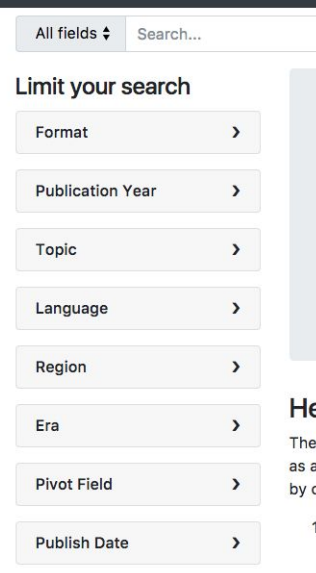

Blacklight

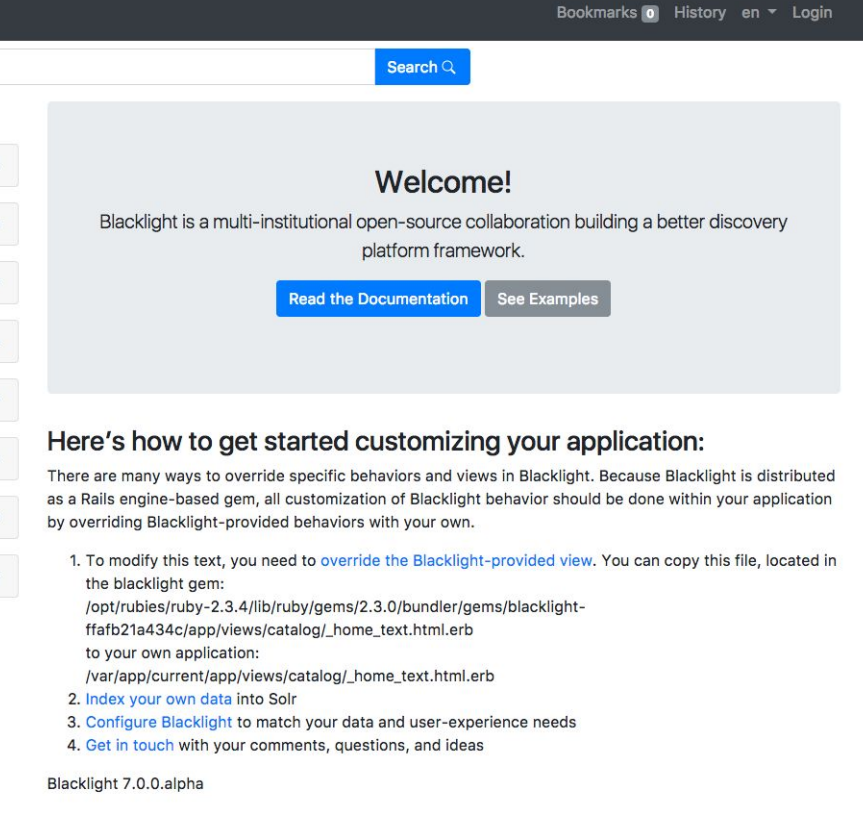

Custom Implementation #1 Northwestern's Institutional Repository System: "Arch"

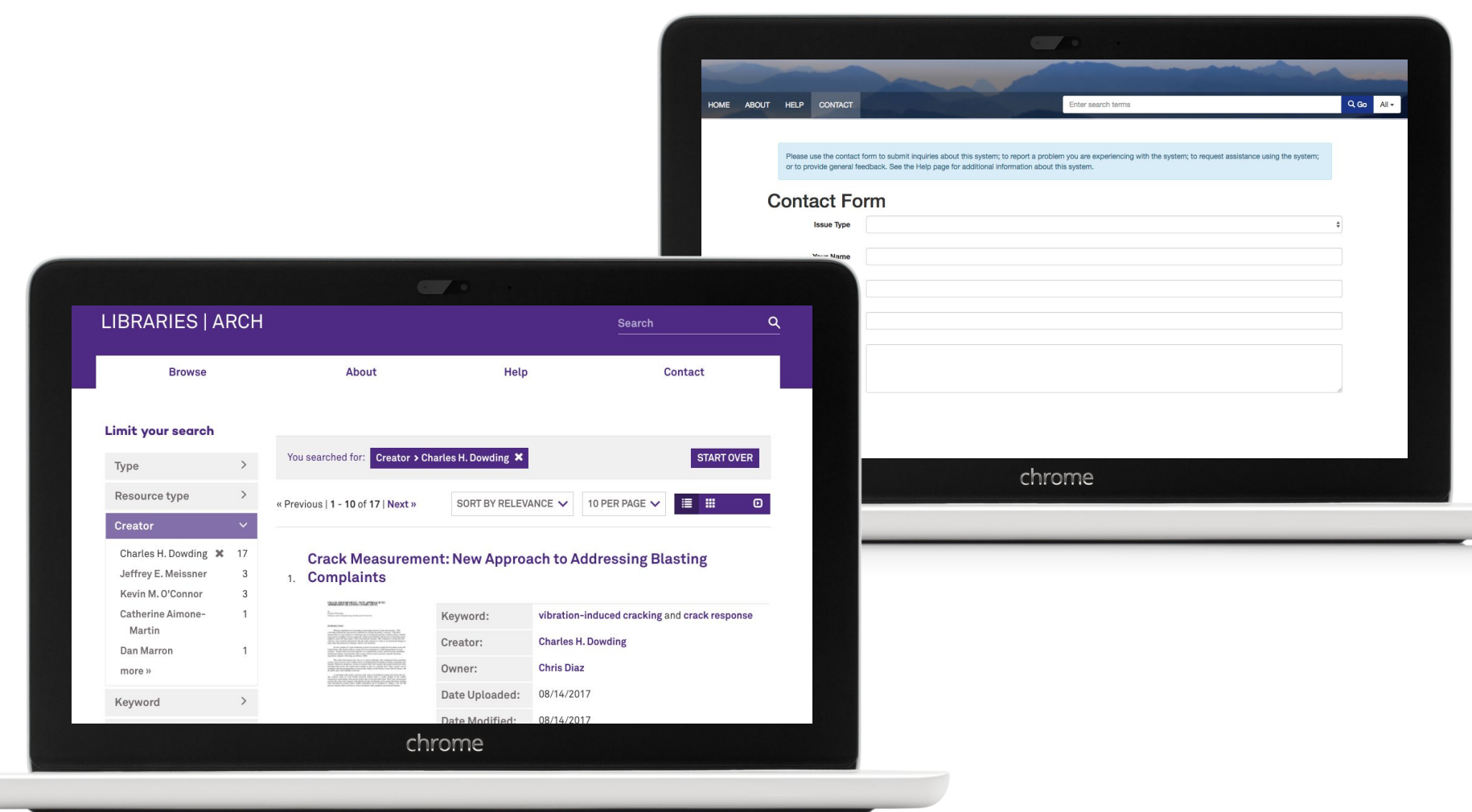

#### Layering Approach: A Visual

Arch Wrapper styles

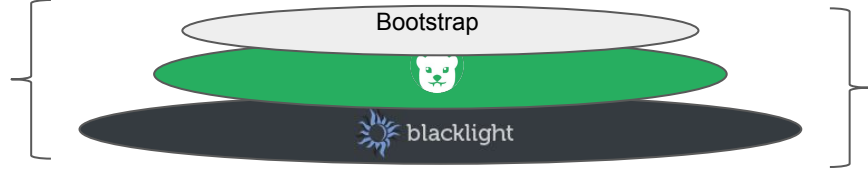

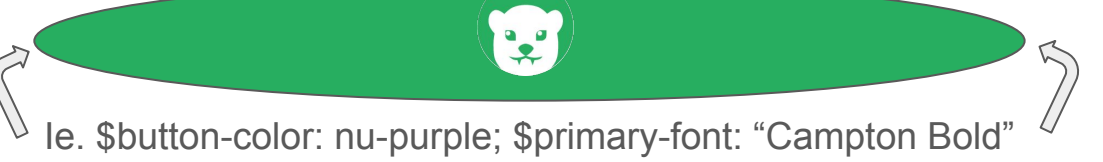

Define Bootstrap compile-time variables

NU Global Style overrides

NU Global Style Guide

#### Project View CSS/Sass

Inject variables before Bootstrap compilation.

Override styles in the right order.

Add custom blanket of styles on top of compiled Hyrax - Sass 7-1 pattern for organization.

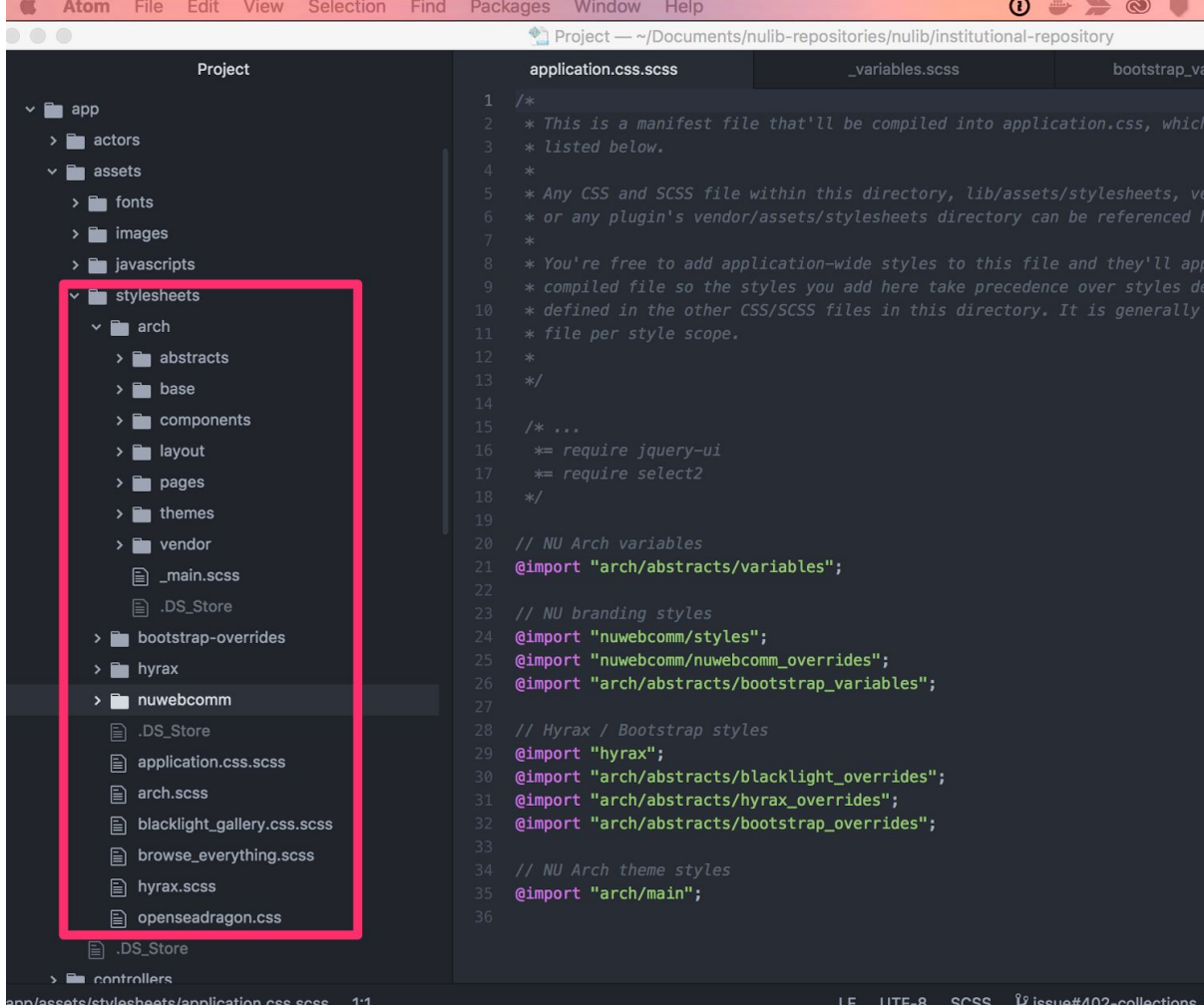

### Project View HTML.erb files

Override when making major structural changes (ie. a new home page)

Or when 'hiding' certain elements our application doesn't require.

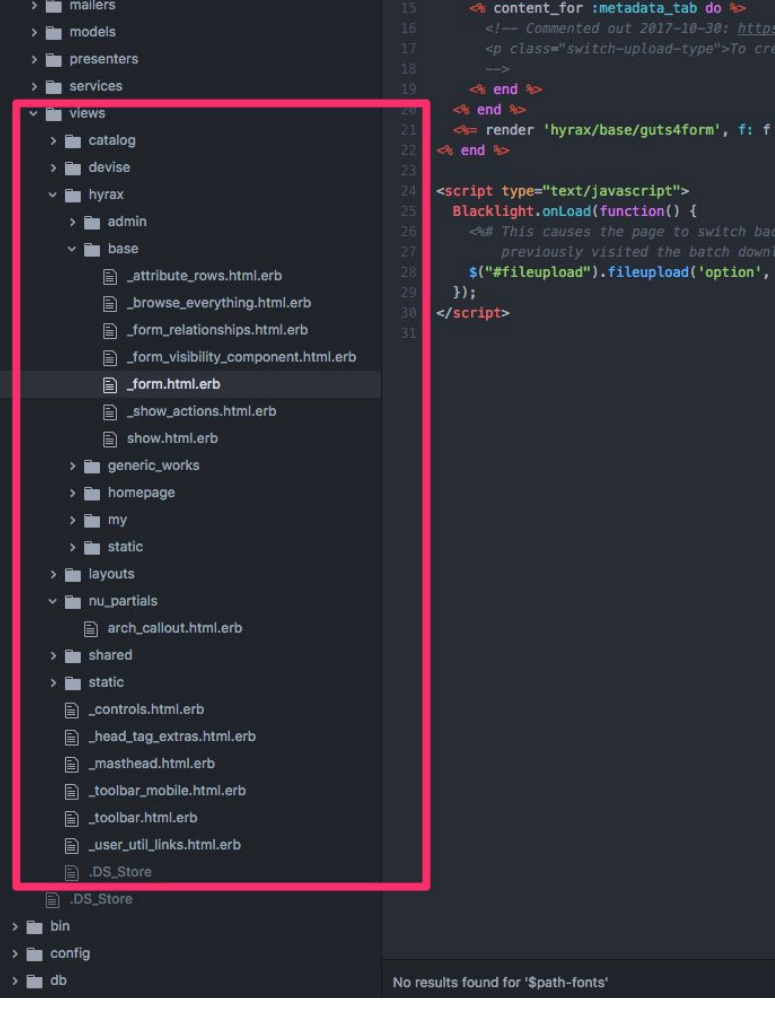

d page in this Turbolinks session downloadTemplateId', 'template-downl Custom Implementation #2 Northwestern's AWS Avalon Media System

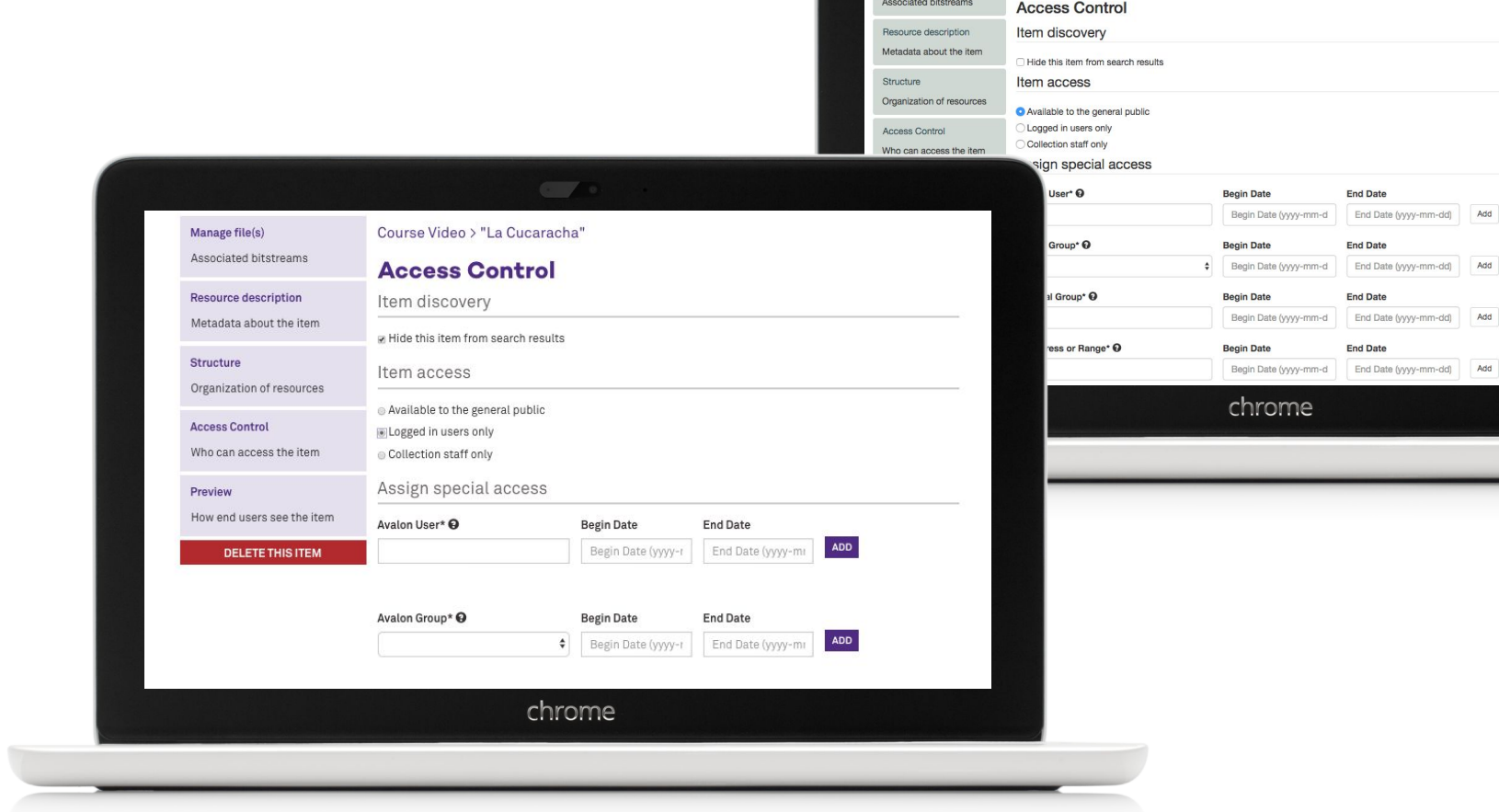

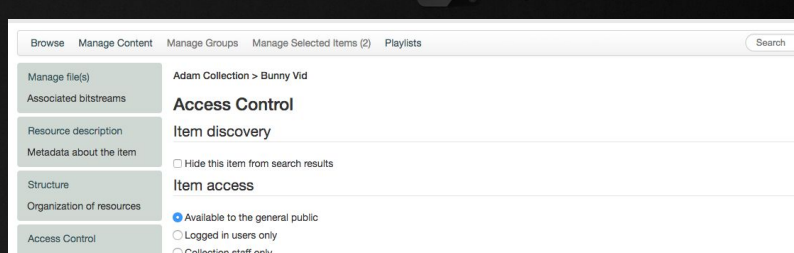

Custom Implementation #3 *Slightly Different* Northwestern's Next Generation Repository Ingest App

### Northwestern's Next Generation Repository (Donut)

Only customize header/footer University branding. Avoid skinning internals of the application.

This approach may be useful for maintenance and sustainability (a lot less code).

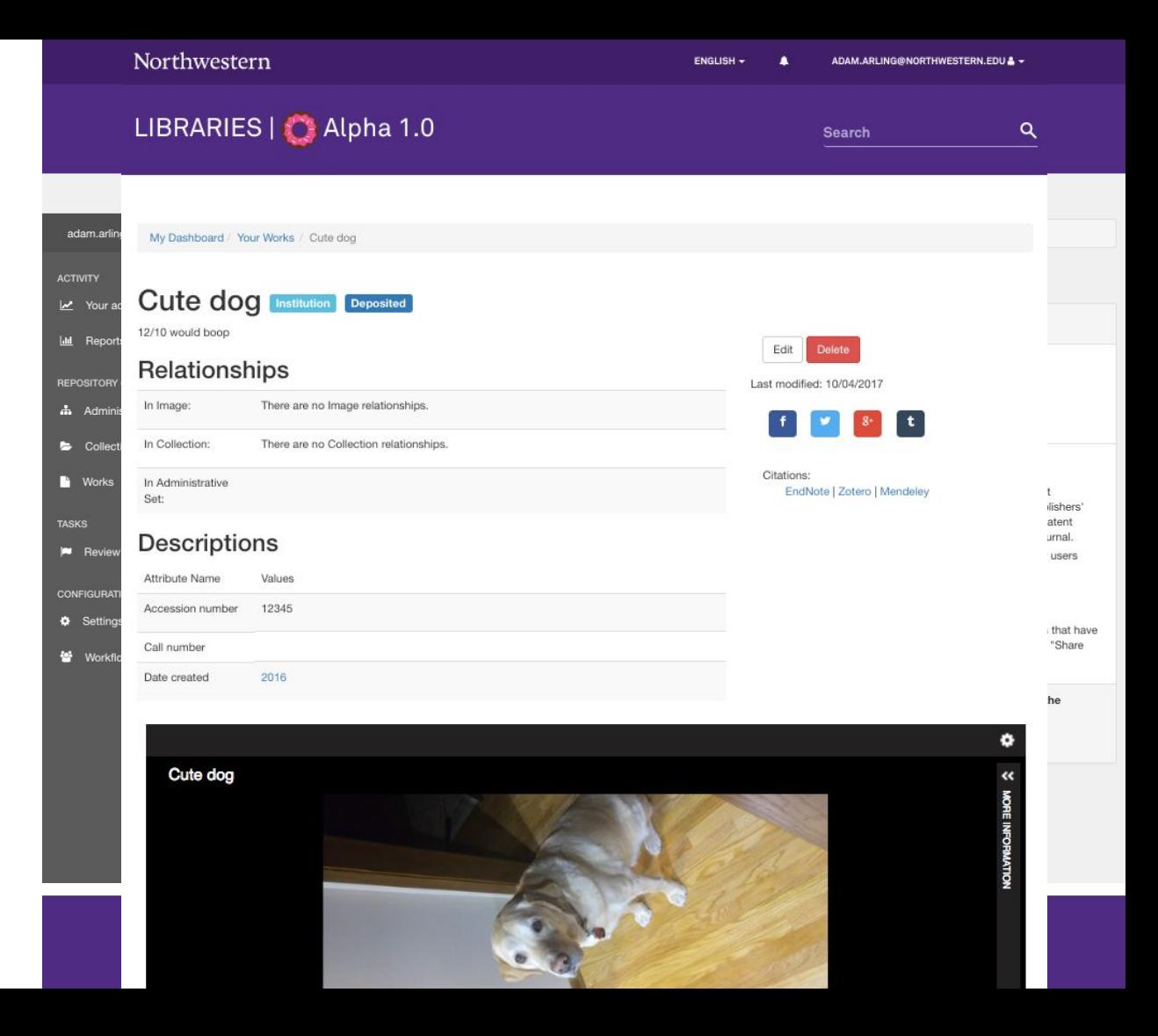

#### Next Steps...

How can we lower the barrier of entry for front-end customizations in Samvera applications?

De-coupled application architecture?

"Hyrax Style Guide"?

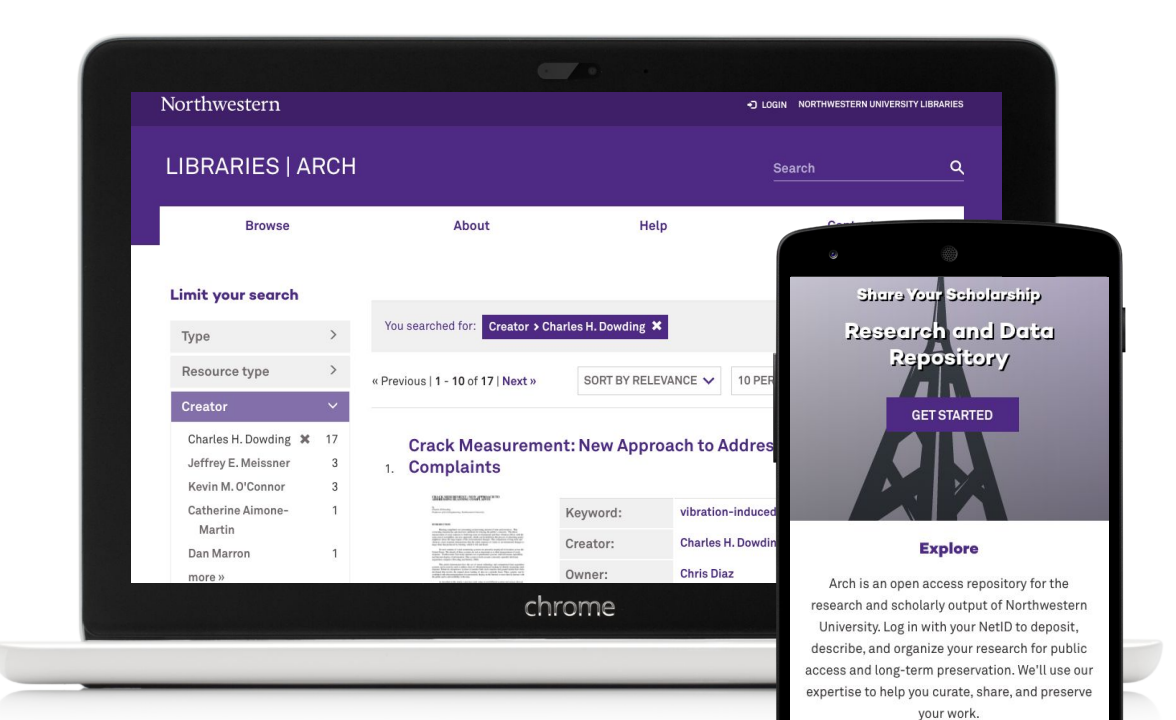

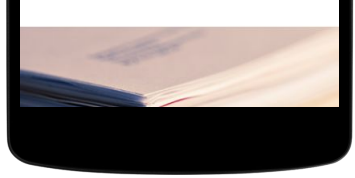

### Case Study: University of Michigan

### Deep Blue Data - Research Data Repository

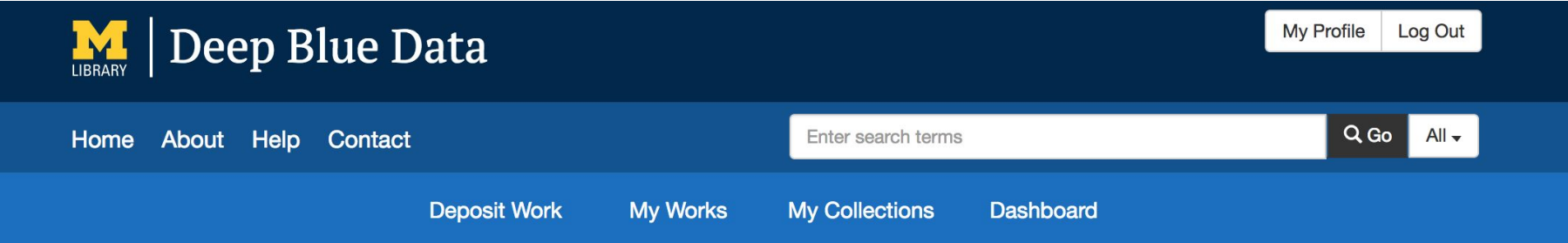

Deep Blue Data is a repository offered by the University of Michigan Library that provides access and preservation services for digital research data that were developed or used in the support of research activities at U-M.

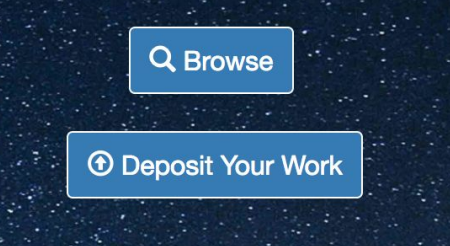

### Deposit Process - Current

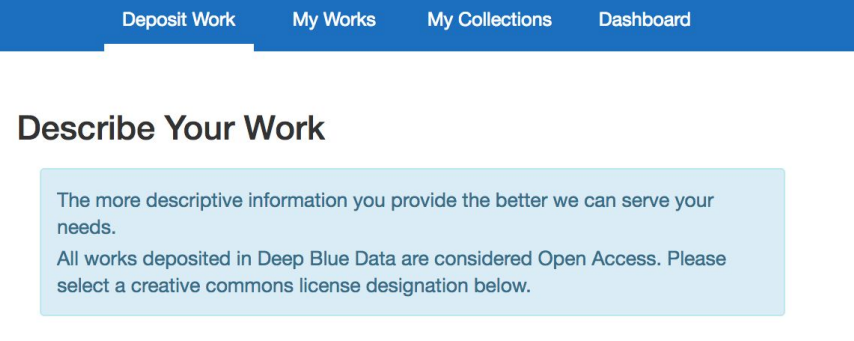

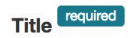

Provide a descriptive name for the work. What is it formally known as?

**Add another Title** 

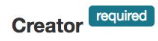

The person or organization primarily responsible for making the work. (Format: Last name, First name MI.)

**Add another Creator** 

## Usability Study

Some of the findings:

- The deposit process is confusing
- The files are uploaded or failed without notifications
- The user does not know what is the URL of their deposit

### Deposit Process - Redefined

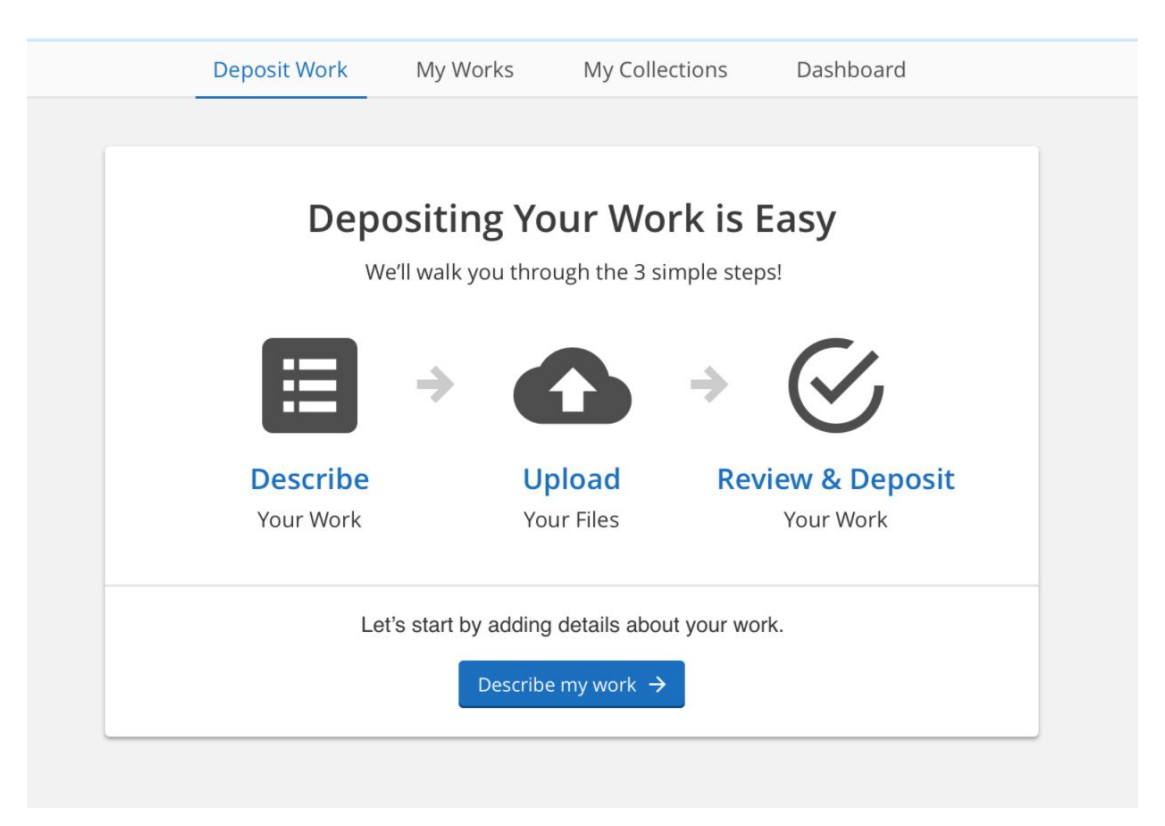

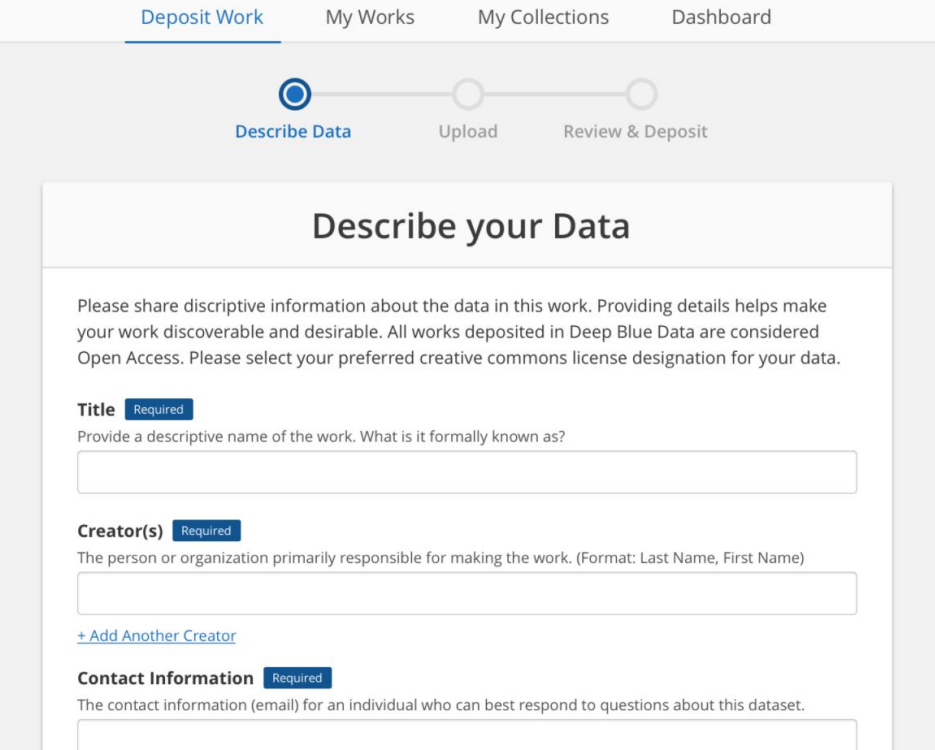

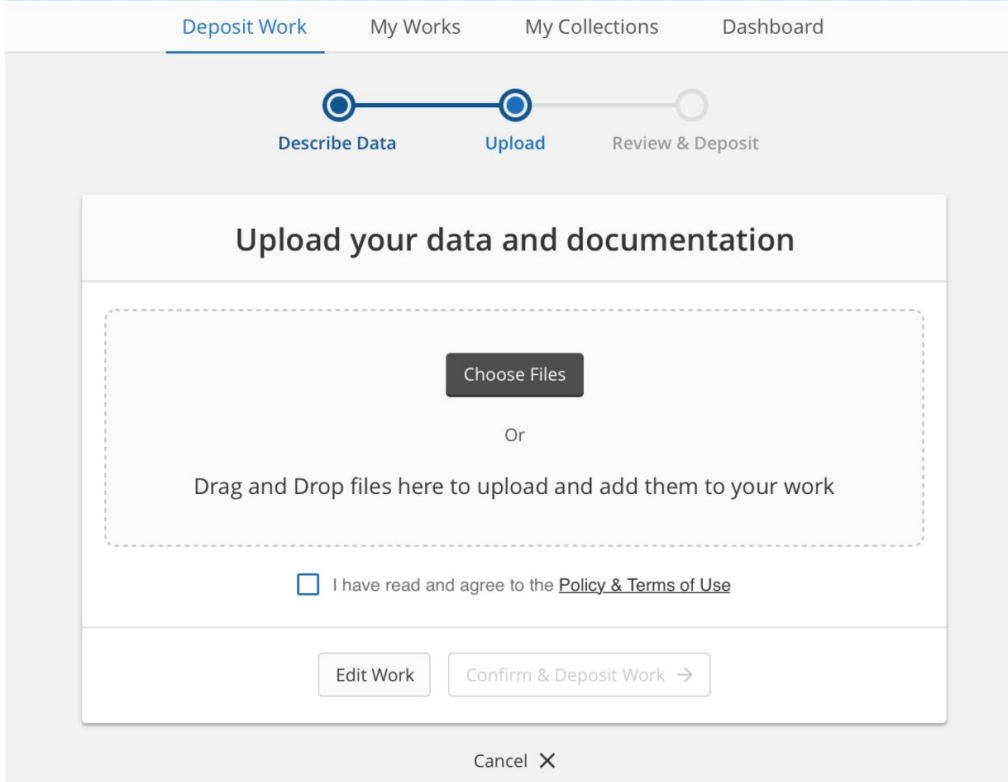

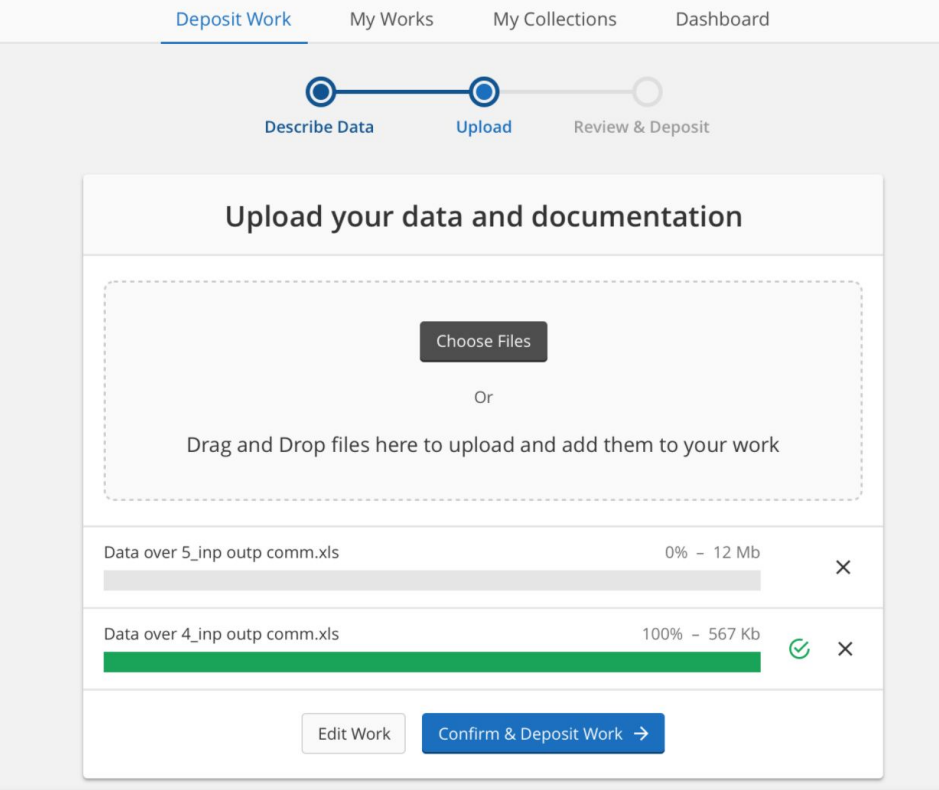

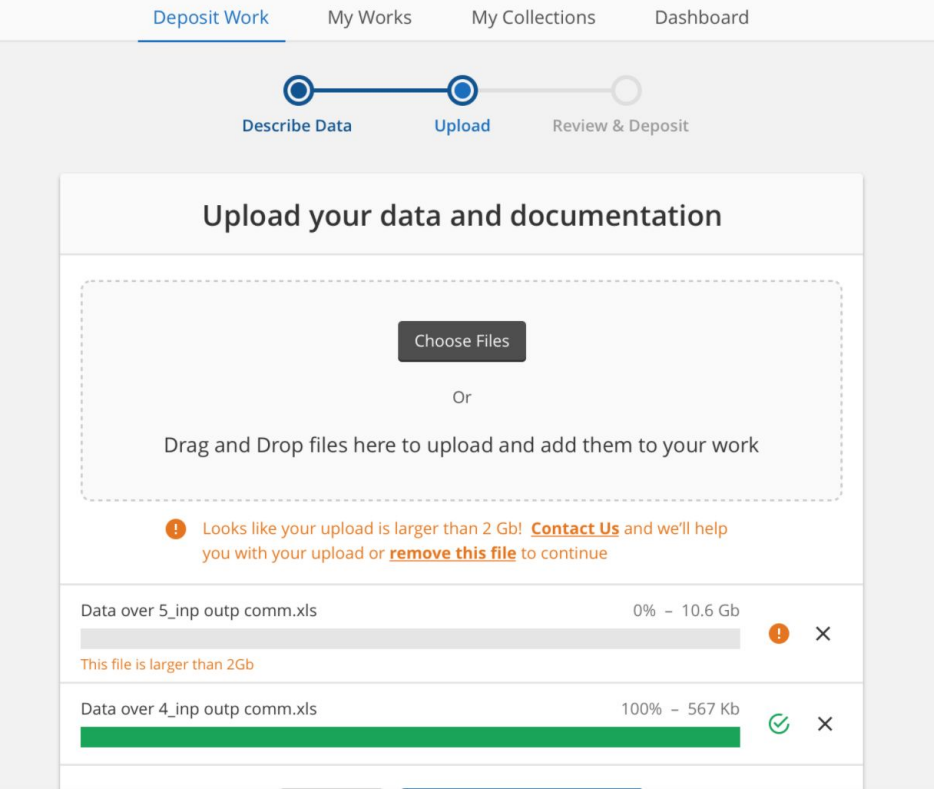

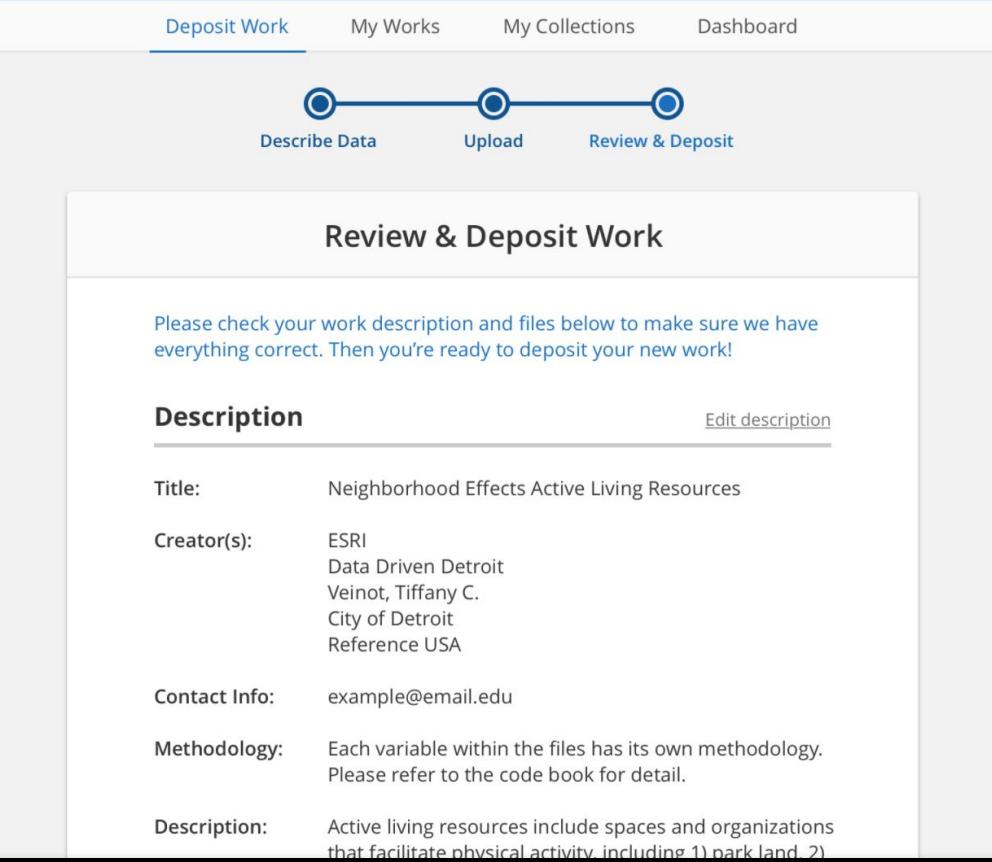

**Deposit Work** My Works My Collections Dashboard Thank You for your Deposit in Deep Blue Data! Your work is now available to the public! Share your new work with the following link: Copy URL https://deepblue.lib.umich.edu/data/concern/generic We've sent you an email confirmation regarding your deposit and a data curator will review your submission and contact you with any questions about your materials. Return to My Dashboard  $\rightarrow$ Make your work citable! Visit your work page to make your new work citable with a DOI. If you have any questions please Contact Us

### **Discussion**